...al Servizio del Professionista

# **GESTIONE TFR / FONDI PENSIONE**

A partire dall'anno 2007 le aziende del settore privato che hanno alle loro dipendenze almeno 50 dipendenti sono tenute al versamento del TFR maturato al Fondo di Tesoreria INPS.

Il limite dimensionale si calcola, per le aziende in attività al 31/12/2006, prendendo a riferimento la media annuale dei lavoratori in forza nell'anno 2006.

Con le chiusure del mese di marzo è stata calcolata la media dei dipendenti in forza nel 2006 e caricata in anagrafica ditta videata 5  $\rightarrow$  casella "*Media dip. per TFR / FPC*".

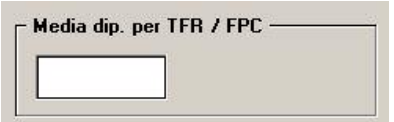

Si fa presente che in caso di accentramento la media dei dipendenti viene calcolata sull'intero accentramento ed il risultato è riportato in tutte le ditte collegate.

Il dato riportato nella casella può essere modificato dall'Utente per successive variazioni.

Viene inoltre prodotta una stampa che riporta il numero dei dipendenti in forza nel 2006 distinto per mese e la media calcolata che viene riportata in anagrafica ditta.

Di seguito la spiegazione dei dati nella stampa.

# **Non vengono conteggiati:**

ghe

Padova

- □ CCC: livello CCC
- Stagisti: livello YYY
- Titolari, soci: livello SA CA TA SO CO, posizione T
- Lavoratori a domicilio: terzo codice dipendente 6 o E.
- Dipendente in posizione R, elaborato nel mese successivo al mese di cessazione e in posizione C, mese di elaborazione successivo al mese di cessazione
- Dipendente in posizione P, cambio qualifica infra-mese

# **Sono calcolati:**

- i dipendenti elaborati al centro per ogni mese dell'anno 2006;
- i dipendenti part time vengono calcolati percentualizzati, ad esempio dipendente part time al 50% viene conteggiato 0,50.
- i dipendenti assunti o cessati nell'anno 2006 vengono riproporzionati in base ai giorni DM utili nel mese dell'evento (giorni DM10 diviso 26). Ad esempio, se assunto il 19/06/2006 e giorni DM10 pari a 11, il dipendente verrà conteggiato 0,42 (11 diviso 26).

# **Vengono esposti i dipendenti per i 12 mesi così suddivisi:**

- **Riga "***Contratti a tempo indeterminato*": viene riportato il numero dei dipendenti a tempo indeterminato e non presenti nelle righe successive.
- **Riga "***Contratti di apprendistato*": vengono riportati i dipendenti con il secondo codice dipendente 2 o 4.
- $\Rightarrow$  **Riga "***Contratti d'inserimento* / *CFL***":** viene riportato il numero dei dipendenti con tipo rapporto  $46 - 47 - 53 - 54 - 56 - 57 - 65 - 69 - A0 - B1 - B2 - B3 - B4 - C1 - C2 - C3 C4 - D1 - D2 - D3 - D4 - E1 - E2 - E3 - E4 - F1 - F2 - F3 - F4.$
- $\Rightarrow$  **Riga "***Lavoratori part time***":** viene riportato il numero dei dipendenti part time e non presenti nelle altre righe.
- **Riga "***Contratti di reinserimento*": viene riportato il numero dei dipendenti con tipo rapporto  $84 - 85$ .
- $\Rightarrow$  **Riga "***Lavoratori interinali***":** viene riportato il numero dei dipendenti con campo storico 269 maggiore di 0.
- ⇒ **Riga "***Lavoratori intermittenti*": viene riportato il numero dei dipendenti con tipo rapporto  $G0 - H0$ .
- **Riga "***Contratti a termine***":** viene riportato il numero dei dipendenti con scadenza TD.
- **Riga "***Contratti a termine per sostituzione***":** viene riportato il numero dei dipendenti con tipo rapporto 82.
- **Riga "***Totale***":** per ogni colonna dei mesi viene riportata la somma delle righe esclusa la riga "*Contratti a termine per sostituzione*".
- $\Rightarrow$  **Colonna "***Tot. Medio***":** viene riportata la media dei 12 mesi per ogni riga.
- **Casella "***Organico totale medio nell'anno solare (dal 01/01/2006 al 31/12/2006)***":** viene riportata la media dei dipendenti presenti nella griglia esclusa la media della riga "*Contratti a termine per sostituzione*".

Il valore della suddetta casella è stato caricato in anagrafica ditta videata 5  $\rightarrow$  casella "*Media dip. per TFR / FPC*".

In presenza di accentramento, per la ditta SEDE verrà creata la stampa con i dati di tutto l'accentramento e contraddistinta dalla dicitura ACCENTRAMENTO, mentre per le filiali viene prodotta la stampa come singola ditta.

2210001 Organico medio anno 2006 (PSTAMPTFR 18/04/07 14:58 Note Gennaio Fettoraio Marzo Aprile Maggio Glugno Luglio Settembre Ottobre Novembre Dicembre Tot. Medic Agosto Contratti a tempo<br>indeterminato  $2,0$  $2,00$  $2,01$  $2,0$  $2,0$  $2,0$  $2,0$  $2,0$  $2,0$  $2,0$  $3,0$  $3,0$ Contratti di accremásias 1,00  $2,00$  $2,0($  $1.01$  $1,81$  $2,0$  $2.0$  $2.0($  $2.0$  $2.0$  $2.0$  $2.0$ Contratti d'inserimonto / CFL Lavoratori non A time  $2.25$  $2.25$  $2,25$  $2, 25$ 2,25  $2,25$  $2,25$  $2, 25$  $2, 25$  $2, 25$  $1.50$  $1.50$ Contratti di<br>reinserimento Lavoratori<br>Interinoli Lavoratori B intermittenti Contratti a termin 1,00  $0, 23$ 1,00 1,00  $1,00$  $1.00$  $0.15$  $1,0$ 1,00  $1.0$  $1,0$ 1,00 Contratti a termine Ċ per sostituzione Totale  $6, 25$  $5,48$  $6, 28$  $7.25$  $7.25$  $7,25$  $7,25$  $7.25$  $7.25$  $7.2$  $7,5$  $7.5$ 6,96

Di seguito si riporta un esempio della stampa:

Organico totale medio nell'anno solare (dal 01/01/2006 al 31/12/2006)

Note:

reces.<br>De Havenstori part time vengono percentualizzasi, se part time 50% si conta 0,50.<br>D: Havenstori intermistoriti vengono percentualizzati, se part time 50% si conta 0,50.<br>C: Lavoratore tipo rapporto 82 (sostituzione m

# **ATTENZIONE:**

Per le ditte che sono iniziate o che sono state ricodificate in corso d'anno, a cura Utente la verifica e l'eventuale variazione della media calcolata.

In presenza di dipendenti con cambio qualifica infra-mese (il dipendente è stato elaborato nello stesso mese con 2 posizioni F e P) a cura Utente la verifica e l'eventuale variazione della media, in quanto nel conteggio è stato considerato solo il dipendente in posizione F per tutto il mese interessato.

In presenza di dipendenti al rigo "*Contratti a termine per sostituzione*", a cura Utente la verifica e l'eventuale variazione della media, in quanto il dipendente sostituito non va conteggiato, mentre va conteggiato il dipendente in sostituzione.

# **A cura Utente la verifica e l'eventuale variazione della media per le seguenti casistiche:**

- 1. Dipendenti con contratto a tempo determinato di durata inferiore ai 3 mesi comprensivo di eventuali proroghe
- 2. Lavoratori stagionali del settore agro-alimentare
- 3. Impiegati, quadri e dirigenti del settore agricolo (assicurati per il TFR presso l'ENPAIA)
- 4. Lavoratori per i quali i CCNL prevedono, anche mediante rinvio alla contrattazione di secondo livello, la corresponsione periodica delle quote maturate TFR al posto dell'accantonamento mensile
- 5. Lavoratori per i quali i CCNL prevedono, anche mediante rinvio alla contrattazione di secondo livello, l'accantonamento delle quote TFR maturate presso soggetti terzi.

 $2,16$ 

 $1.82$ 

 $2,12$ 

 $0,86$ 

### **GESTIONE FONDI APERTI**

Dal momento che ogni dipendente può decidere di versare le sue quote ad un qualsiasi fondo, il Centro paghe ha approntato la procedura in modo che lo Studio possa codificare i fondi previdenziali o i piani individuali pensionistici in base alle richieste ricevute.

Per questo motivo, nelle tabelle personalizzate è stata creata la nuova opzione "*Gestione fondi aperti*", da utilizzare, appunto, per le casistiche sopra dette.

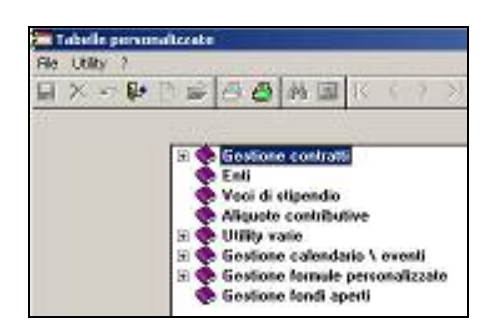

### **Per accedere alla funzione, l'Utente (amministratore) dovrà creare una nuova password di 3 caratteri da utilizzare all'occorrenza.**

Cliccando sulla scelta "*Gestione fondi aperti*" viene proposta una videata per l'inserimento dei fondi aperti.

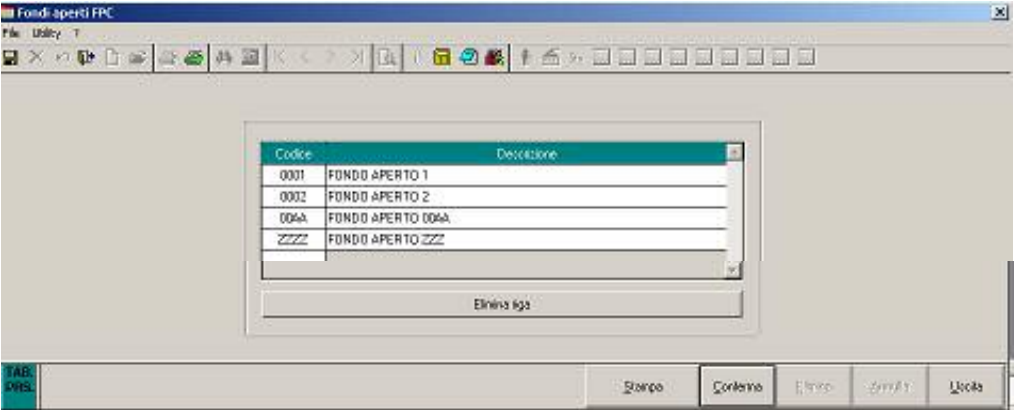

Nella videata viene proposta una griglia per l'inserimento dei seguenti dati:

Colonna "*Codice*": inserire un codice di 4 caratteri a scelta Utente.

Colonna "*Descrizione*": inserire la descrizione del fondo pensione aperto o piano individuale pensionistico.

Bottone "*Elimina riga*": per cancellare un fondo precedentemente inserito. Posizionarsi sulla riga del fondo pensione che si vuole eliminare e cliccare il bottone "*Elimina riga*".

Bottone "*Stampa*": per creare una stampa con tutti i fondi pensione inserti nella griglia.

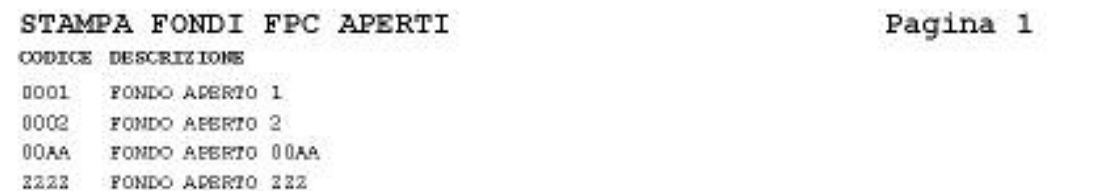

Bottone "*Conferma*": per salvare i fondi inseriti nella griglia.

Bottone "*Uscita*" per chiudere la videata.

Si fa presente che, una volta inserito il codice, relativa descrizione e data la conferma, non sarà possibile variare la descrizione. Si dovrà pertanto cancellare il rigo interessato e reinserire codice descrizione.

I fondi inseriti nella griglia e confermati dopo essere usciti dalla videata verranno messi in ordine alfabetico.

# **2.1 INVIO DATI AL CENTRO**

Gli inserimenti o cancellazioni di fondi aperti verranno in automatico estratti per essere inviati al Centro con la solita funzione "*Trasmissione paghe mensili*"  $\rightarrow$  "*Estrazione / Trasmissione on line*". I fondi aperti verranno proposti nella stampa di invio dati nella sezione "*Lista variazioni archivi da trasmettere*" con il codice inserito nella tabella, seguito dalla dicitura FPC e descrizione "*Alterazione voce prs*".

```
Lista variazioni archivi da trasmettere per rif. ZZ1
ZZ10003FPC
        - (LTERAZIONE EQNDO (APERTO)
                                   - (Var./Ins.)
ZZ10004FPC
        - ALTERAZIONE FONDO APERTO
                                   - (Var./Ins.)
        ZZ100AAFPC
ZZ1ZZZZFPC
```
# **2.2 VIDEATA 10 "FPC"**

 $E'$  stata modificata la videata  $10^{\circ}$  del dipendente per una prossima implementazione della gestione fondi pensione complementare.

Nella nuova videata risultano attive solamente le caselle preesistenti, mentre tutte le nuove caselle sono bloccate e saranno attivate prossimamente, con relative istruzioni sul loro utilizzo.

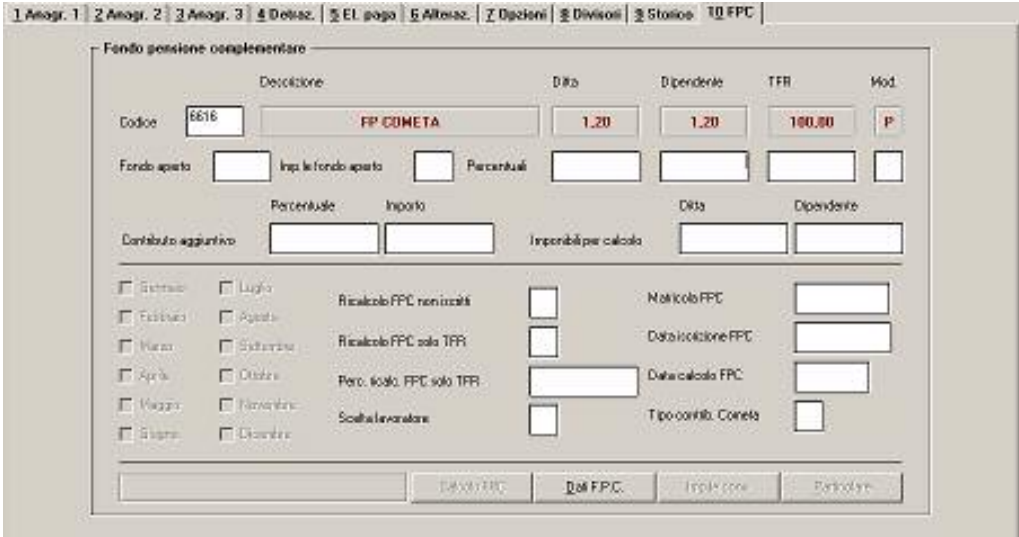

Di seguito si riporta una descrizione della videata specificando quali erano le caselle preesistenti ed attive e quali sono le nuove caselle ma non attive.

**Codice**: casella per indicare l'ente FPC da applicare. La casella era già esistente; se compilata in precedenza, riporterà l'ente che era stato indicato.

**Descrizione**: la casella riporta la descrizione dell'ente applicato. Nuova casella

**Ditta**: casella dove viene riportata la percentuale a carico ditta dell'ente applicato. Nuova casella di sola visualizzazione.

**Dipendente**: casella che dettaglia la percentuale a carico dipendente. Nuova casella di sola visualizzazione.

**TFR**: la casella riporta la percentuale TFR. Nuova casella di sola visualizzazione.

**Mod.**: casella dove viene riportata la modalità di calcolo TFR. Nuova casella di sola visualizzazione.

**Fondo aperto**: casella per indicare il codice del Fondo aperto da applicare. Nuova casella non attiva.

**Imp.le fondo aperto**: casella per indicare su quale imponibile calcolare i contributi per Fondo Aperto. Nuova casella non attiva

**Percentuali – Ditta**: casella per indicare la percentuale in sostituzione a quanto previsto dall'ente indicato.

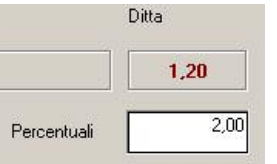

#### Nuova casella non attiva.

**Percentuali – Dipendente**: casella per indicare la percentuale in sostituzione a quanto previsto dall'ente indicato.

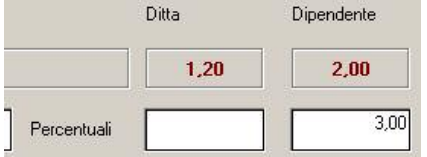

La casella era già esistente e se compilata viene mantenuto il valore che era stato indicato.

**Percentuali – TFR**: casella per indicare la percentuale in sostituzione a quanto previsto dall'ente indicato.

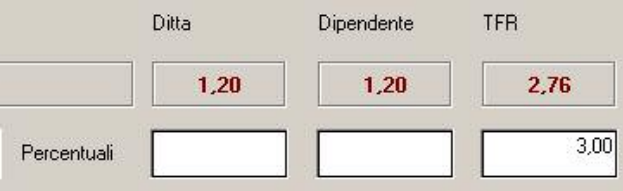

#### Nuova casella non attiva.

**Percentuali – Mod.**: casella per indicare la modalità di calcolo sulla quota TFR in sostituzione a quanto previsto dall'ente indicato.

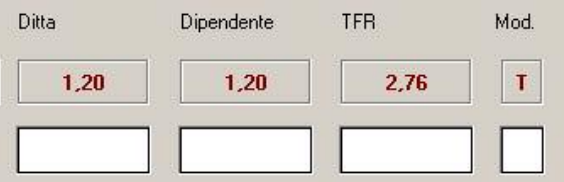

Nuova casella non attiva.

**Contributo aggiuntivo – Percentuale**: casella per indicare la percentuale in aggiunta a quanto applicato dall'ente a carico del dipendente.

Nuova casella non attiva.

**Contributo aggiuntivo – Importo**: casella per indicare l'importo fisso mensile (la casella è collegata al campo storico 249 "*ctr aggiuntivo fpc dip.te ad importo fisso*") in aggiunta a quanto applicato dall'ente a carico del dipendente.

La casella era già esistente ed era denominata "*Contrib. volont. mensile (storico 249)*", se compilata viene mantenuto il valore che era stato indicato. Si ricorda che l'innesco di tale importo è condizionato dall'inserimento nel dipendente dell'ente 6758 "*FPC DIP.TE*".

**Imponibile per calcolo – Ditta**: casella per indicare l'imponibile annuo cui applicare la percentuale per il calcolo della quota FPC a carico della ditta. Nuova casella non attiva.

**Imponibile per calcolo – Dipendente**: casella per indicare l'imponibile annuo cui applicare la percentuale per il calcolo della quota FPC a carico del dipendente. Nuova casella non attiva.

**Scelta mesi**: caselle per la spunta dei 12 mesi da selezionare qualora si voglia calcolare il FPC per mesi precedenti quello di elaborazione e per storicizzare i relativi valori nella mappa "*Dati F.P.C.*". Nuove caselle non attive.

**Ricalcolo FPC non iscritti**: casella per impostare il calcolo FPC a dipendenti senza iscrizione a FPC ma che comunicano l'adesione a FPC dal mese di gennaio 2007 in poi e con versamento delle quote FPC al relativo fondo da effettuarsi nel mese di luglio. Nuova casella non attiva.

**Ricalcolo FPC solo TFR**: casella per impostare il calcolo FPC a dipendenti già iscritti a FPC ma che comunicano la volontà di aumentare la loro quota TFR a FPC dal mese di gennaio 2007 in poi e con versamento della differenza in aggiunta della quota TFR a FPC al relativo fondo da effettuarsi nel mese di luglio o da utilizzare per i dipendenti che comunicano la volontà di versare a FPC solo la quota TFR. Nuova casella non attiva.

Perc. ricalc. FPC solo TFR: nuova casella per indicare la percentuale TFR in aggiunta a quanto previsto dall'ente le relative quote calcolate seguiranno le impostazione della casella "*Ricalcolo FPC solo TFR*". Nuova casella non attiva

**Scelta lavoratore**: casella per indicare la scelta del lavoratore come indicato nel modello ministeriale TFR1 o TFR2. Nuova casella non attiva.

**Matricola FPC**: casella per indicare la matricola attribuita dal FPC di appartenenza al lavoratore.

La casella era già esistente ed era denominata "*Codice FPC*", se compilata viene mantenuto il valore che era stato indicato.

**Data iscrizione FPC**: casella per indicare la data di iscrizione a FPC del lavoratore.

La casella era già esistente e se compilata viene mantenuto il valore che era stato indicato.

**Data calcolo FPC**: casella per indicare il mese/anno di inizio calcolo delle quote FPC.

La casella viene compilata in automatico con l'elaborazione mensile se impostata opzione nella casella **Ricalcolo FPC non iscritti** o nella casella **Ricalcolo FPC solo TFR** con il mese/anno di elaborazione. Nuova casella non attiva.

**Tipo contrib. Cometa**: casella per indicare il tipo contribuzione Cometa. La casella era già esistente e se compilata viene mantenuto il valore che era stato indicato.

**Bottone – Calcolo FPC**: bottone per calcolare le quote FPC nei mesi precedenti quello di elaborazione e storicizzare i relativi dati. Nuovo bottone non attivo

**Bottone – Dati F.P.C.**: bottone per accedere alla storicizzazione mensile dei versamenti a FPC. Il bottone era già presente.

**Bottone – Imp.le convenzionale**: bottone per accedere alla storicizzazione mensile degli imponibile convenzionali. Il bottone era già presente.

**Bottone – Particolare**: il bottone era già presente e mantiene le stesse funzionalità.

VIDEATA 10  $\rightarrow$  BOTTONE "DATI F.P.C."

Nella griglia sono state apportate le seguenti modifiche:

Aggiunta una nuova colonna "*TFR Agg.*" per una prossima storicizzazione della quota TFR versata in aggiunta a quanto già versato a titolo di TFR.

E' stata variata la descrizione dell'ultima colonna in "*Ult. Ctr. Ditta*".

Nella suddetta colonna vengono storicizzati gli ulteriore contributi a carico della ditta per F.P.C., ad esempio se versamento a FONCHIM viene storicizzato il contributo assicurativo calcolato dall'ente 6757.

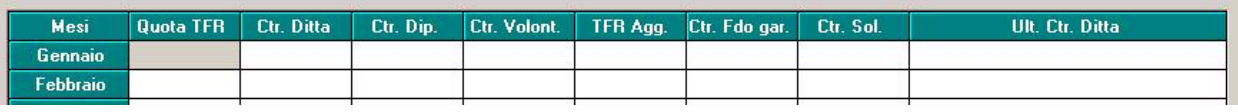

# **VARIAZIONI / IMPLEMENTAZIONI SU FONDI PENSIONE COMPLEMENTARE**

# **1.1 FONDO PENSIONE ARCO : creazione supporto magnetico**

Nella procedura "FPC" è stata attivata la creazione del supporto magnetico del fondo Arco. Accedendo al menù - Utility - e scegliendo "Scarico supporto magnetico", si seleziona il tipo estrazione "E3". Al termine di questa operazione verrà creato un file in formato .XLS da caricare nel sito del fondo in occasione delle denunce trimestrali.

### **1.2 FONDO PENSIONE SOLIDARIETA' VENETO: nuova gestione contributo carico azienda dell'1,5%**

Il fondo pensione "Solidarietà Veneto" prevede il versamento di un contributo a carico azienda a titolo di copertura spese pari all'1,5% della contribuzione dipendente più contribuzione già dovuta a carico azienda più versamento del TFR del dipendente al fondo; è previsto un massimale annuo di 15 euro.

Dal presente aggiornamento, la Procedura Paghe gestisce tale ulteriore contributo.

In precedenza questo veniva calcolato solo dalla procedura FPC in fase di creazione della distinta in formato .XLS da inviare al fondo.

### **1.2.1 CALCOLO CONTRIBUTO**

All'interno di ogni ente riferito al "Solidarietà Veneto" è stata inserita l'apposita formula di calcolo che comprende la quota del 1.5% del contributo. Come specificato dal fondo, il contributo verrà calcolato fino al raggiungimento dei 15 euro.

La contribuzione viene esposta come nell'esempio:

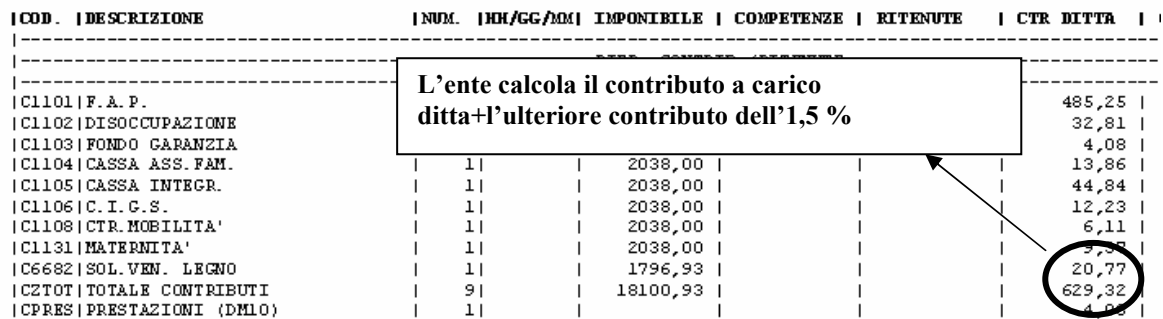

I conteggi vengono effettuati come segue:

contr. dipendete\* $1.5%$  + contr. ditta\*1.5% + storno TFR al fondo \*1,5%.

Il risultato di questa operazione viene storicizzato mensilmente nel campo storico 259 - fpc sol. ven. contr. ditta 1,5% (max 15 euro)

All'interno della videata 10 "FPC" dell'anagrafica dipendente, nel pulsante "Dati FPC" il contributo del 1.5% verrà evidenziato separatamente nella colonna **UL** Cu. Ditta ; i dati della colonna<sup>Ctr. Ditta</sup> risultano al netto di tale importo.

Si precisa che, sulla quota associativa, conto ditta, dovuta al fondo, viene calcolato il contributo di solidarietà del 10% dovuto all'INPS.

La quota associativa sarà inserita nel campo storico  $154 \cdot pr$  et fectoriale per il riporto nel campo 28 della CUD dei contributi versati dal dipendente al fondo pensione complementare.

# **1.2.2 ESPOSIZIONE DEI DATI**

Di seguito vengono riportate particolarità relative all'esposizione della quota associativa dell'1,5% a carico azienda:

la quota è evidenziata nei prospetti contabili, tra i contributi a carico azienda come nell'esempio successivo:

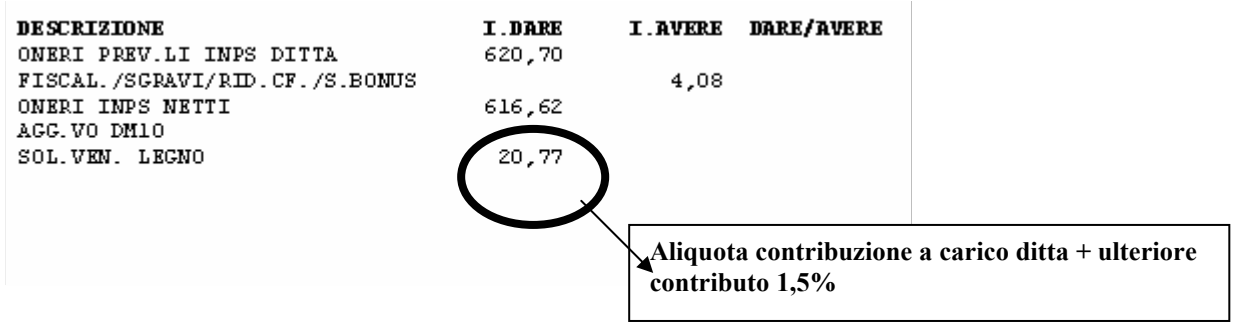

Il valore della quota è riportato mensilmente all'interno del pulsante Costimensili, in videata 9 dell'anagrafica dipendente, nei campi 34 e 70 che evidenziano i contributi a carico azienda.

Per quanto riguarda le relative stampe dei costi del personale, queste comprendono la quota dell'1,5% tra gli oneri contributivi a carico azienda e il relativo contributo di solidarietà del 10%. Il costo viene inoltre riportato nei campi storici dipendente "184" e "192" per essere evidenziato tra le spese del personale ai fini IRAP.

La stampa "Elenco dipendenti con fondo di previdenza complementare" riporta nella colonna "Ult.ctr. ditta" la quota associativa calcolata nei singoli mesi del trimestre e il relativo totale. Di seguito si riporta un esempio:

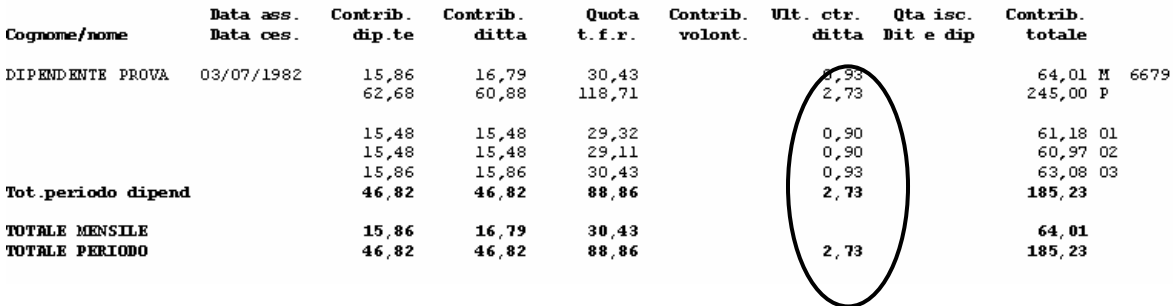

Nel cedolino, nel caso in cui sia compilata la scelta VociFPC sucedolino in videta 7 dell'anagrafica ditta per il riporto delle voci neutre che espongono gli importi destinati al fondo pensione, la voce "8902 – Contr. FPC ditta" riporta il contributo totale a carico azienda comprendente la quota associativa.

# **1.2.3 CONTRIBUTI PREGRESSI**

La Procedura Paghe non ha calcolato per il primo trimestre la quota associativa del 1,5%.

Con l'apertura degli archivi del mese di aprile verranno effettuate le seguenti operazioni:

- vengono inserite automaticamente nella videata 10 "FPC" dell'anagrafica dipendente - colonna "Ult.ctr. ditta" - le quote del 1.5% riferite ai mesi di gennaio\febbraio\marzo.

- si aggiorna automaticamente il campo storico 259 in base ai versamenti effettuati al fondo nel primo trimestre. Questi saranno storicizzati nella videata 10 "FPC" del dipendente ; tale operazione viene effettuata per permettere il controllo del massimale annuo di 15 euro.

Risulta a cura Utente verificare l'importo ora caricato nel campo storico 259 di ogni dipendente con quanto effettivamente versato al fondo ed evidenziato nella colonna "Contributo azienda copertura spese" della distinta in formato .XLS relativa al primo trimestre e caricata sul sito del Solidarietà Veneto.

Potrebbero infatti esserci delle differenze nell'ordine di alcuni centesimi di euro. Se riscontrate delle diversità, occorre riportare quanto indicato nella distinta spedita al fondo per avere il corretto controllo del massimale annuo di 15 euro.

# **1.2.4 SUPPORTO MAGNETICO DA CARICARE NELLA PROCEDURA FPC**

I file FPCDIP.SEQ prodotti al Centro ogni mese conterranno il valore del contributo dell'1,5%. Questo sarà storicizzato nella procedura FPC nel menù "Versamenti" in videata 2 "Dati", nel campo 025 - Quota cop, spese azienda

In occasione del versamento del prossimo trimestre l'importo indicato in questo campo verrà riportato nella distinta in formato .XLS prodotta dalla procedura FPC.